### **VTC MyPortal Online Module Selection Guide for Students**

This user guide is written to help students perform online module selection in the VTC MyPortal System, for study of elective modules including re-study modules and enrichment modules (applicable to Higher Diploma students only).

Please note that the data or information used and presented in this user guide are fictitious and may not appear to be normal. Always have this in mind while reading this document. For demonstration purpose, this user guide shows how a student, currently studying in semester 1 of AY2017/18, selects elective modules that are available to him/her for study or re-study in semester 2 of AY2017/18.

It is very important to note that online module selection is a process concurrently used by all eligible students. Study places of a class are allotted on a first-come-first-served basis until the class is full. There is no guarantee that you can always get a study place by the very time you submit your module selection even though study places are still be available by the time you select the module(s). There is also no guarantee that you can successfully select again a module that you have previously selected but later on un-selected.

If you have any question regarding this user guide, please contact your parent department.

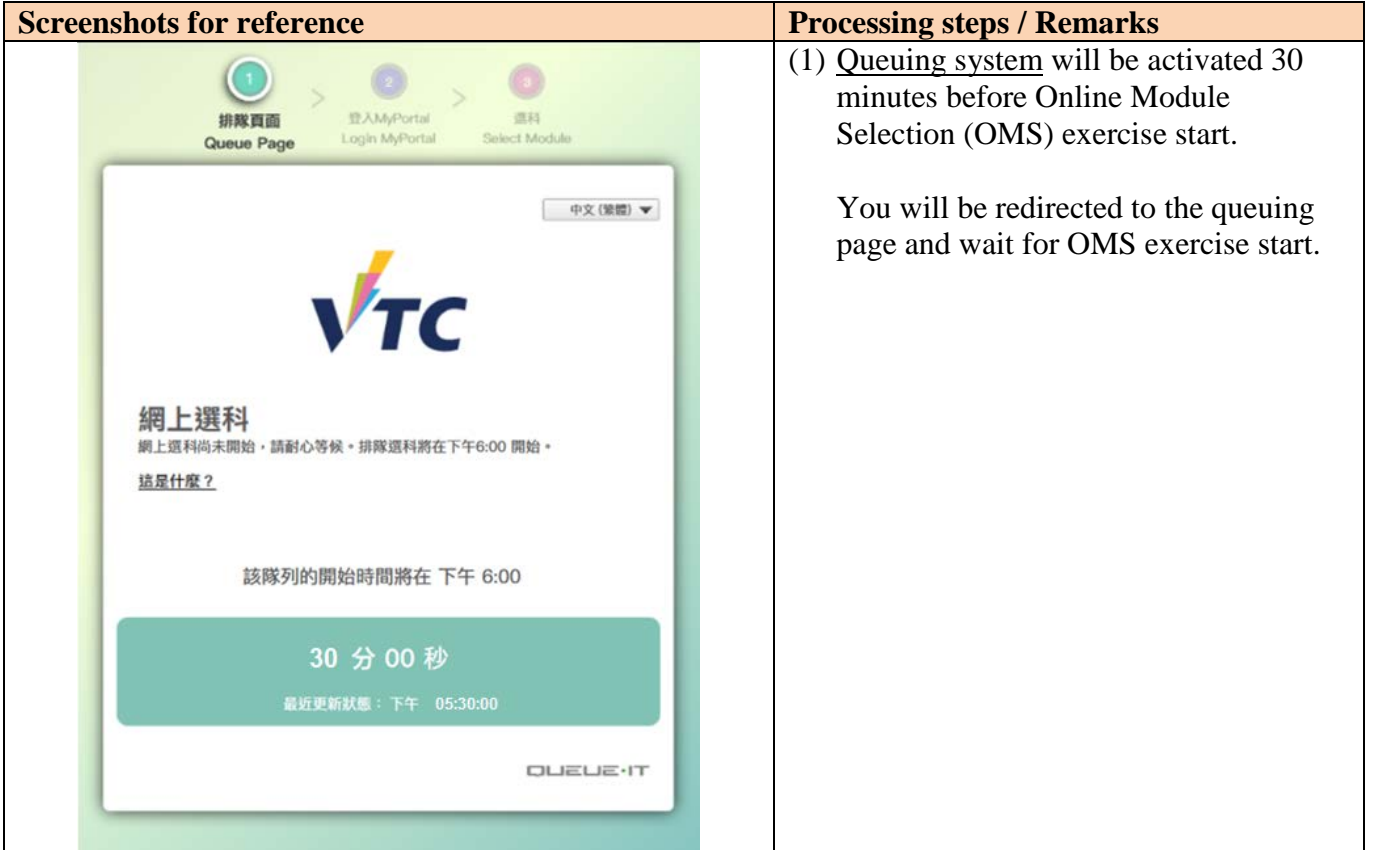

### **Section A:** Queuing system for login MyPortal

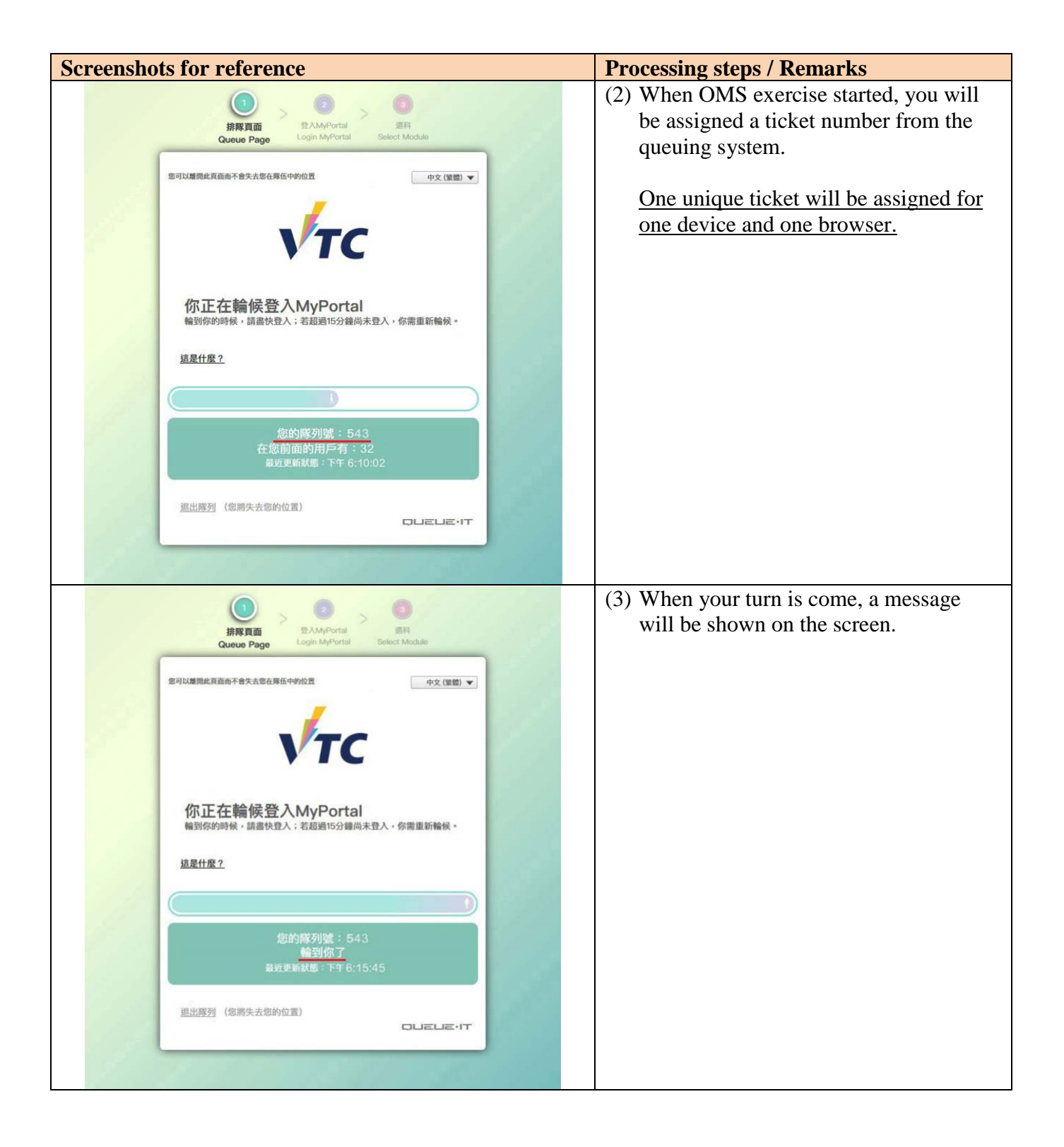

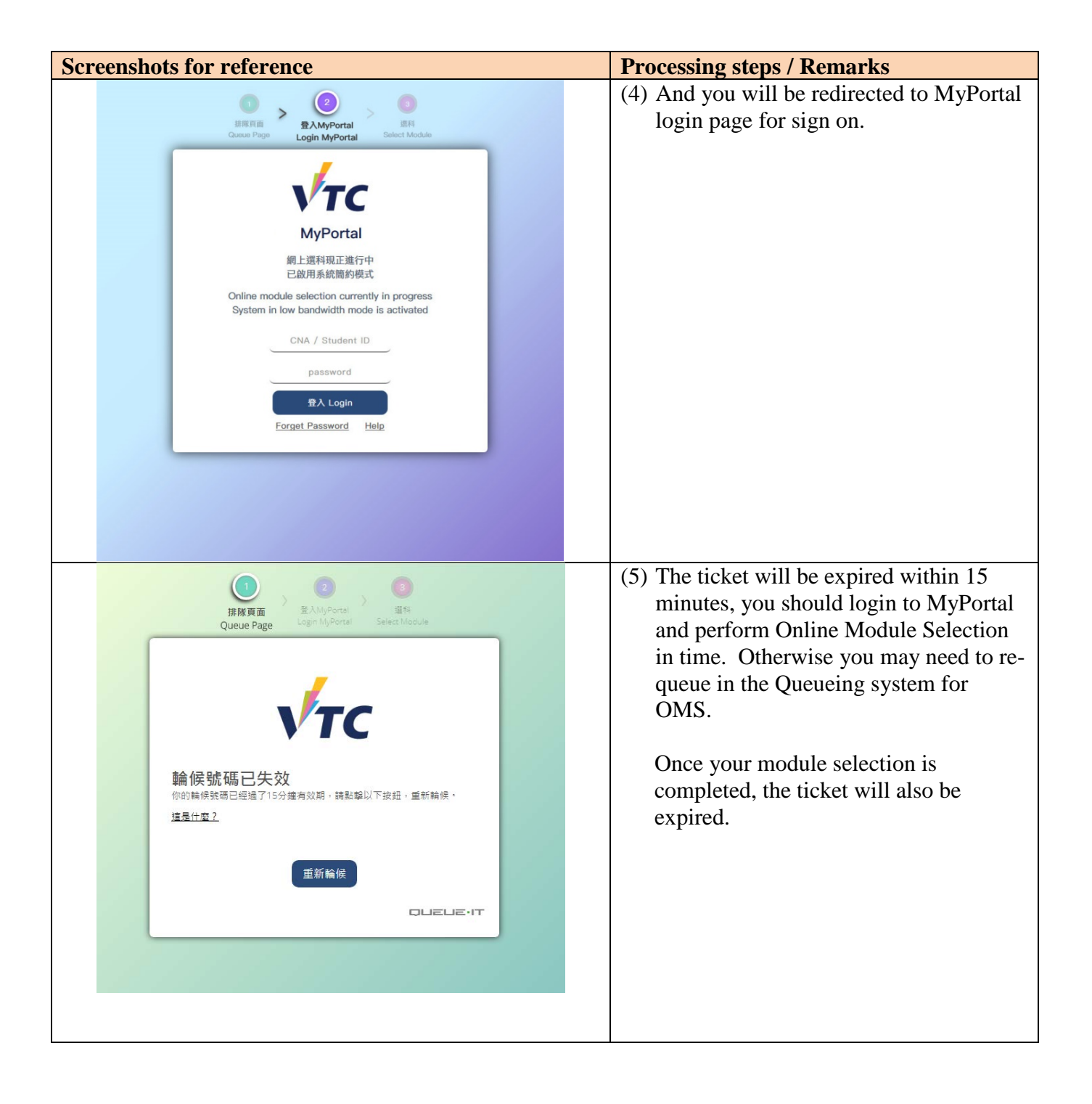

## **Section B:** Selection of non-Enrichment Modules (including programme-specific modules and re-study modules)

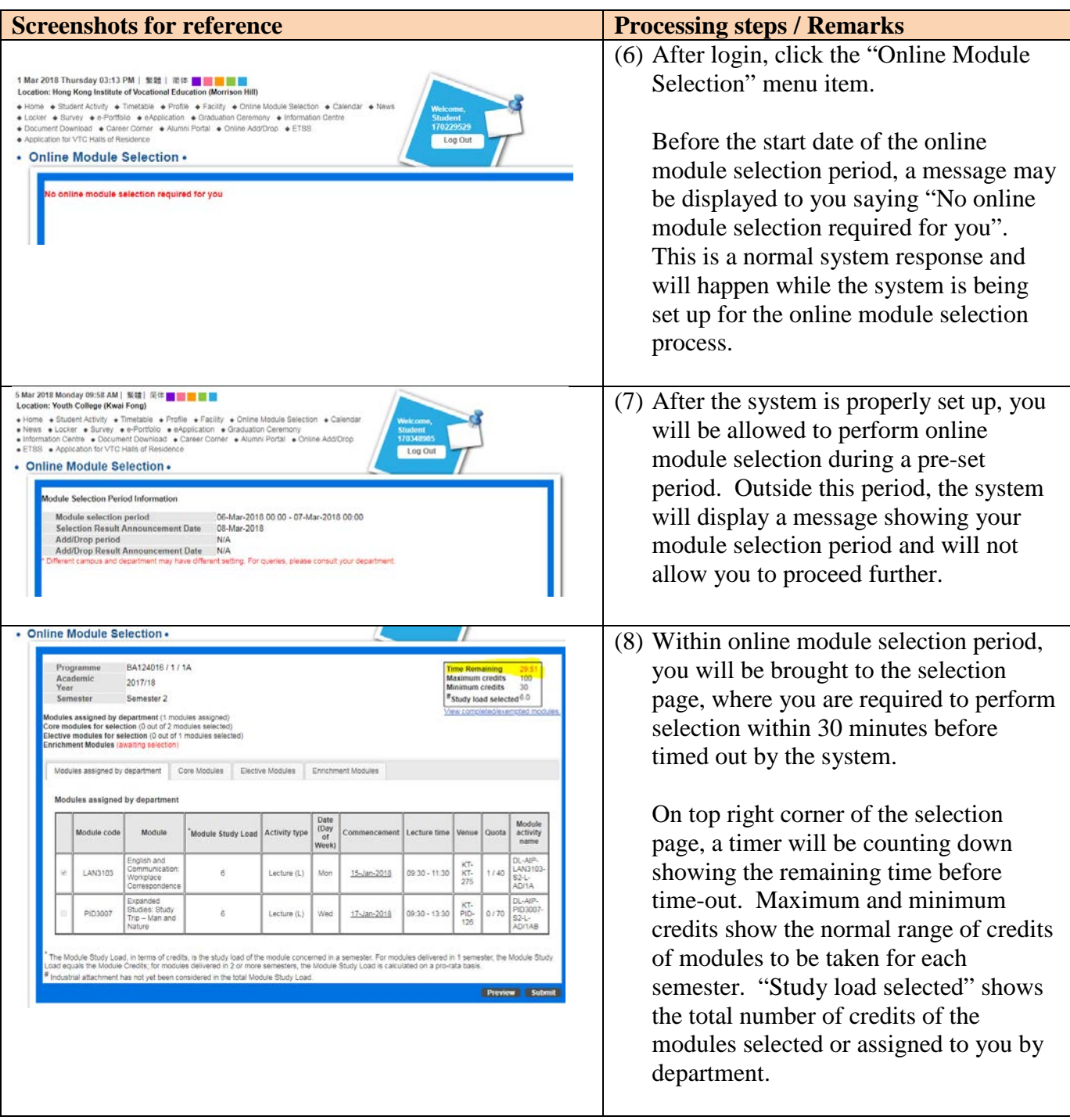

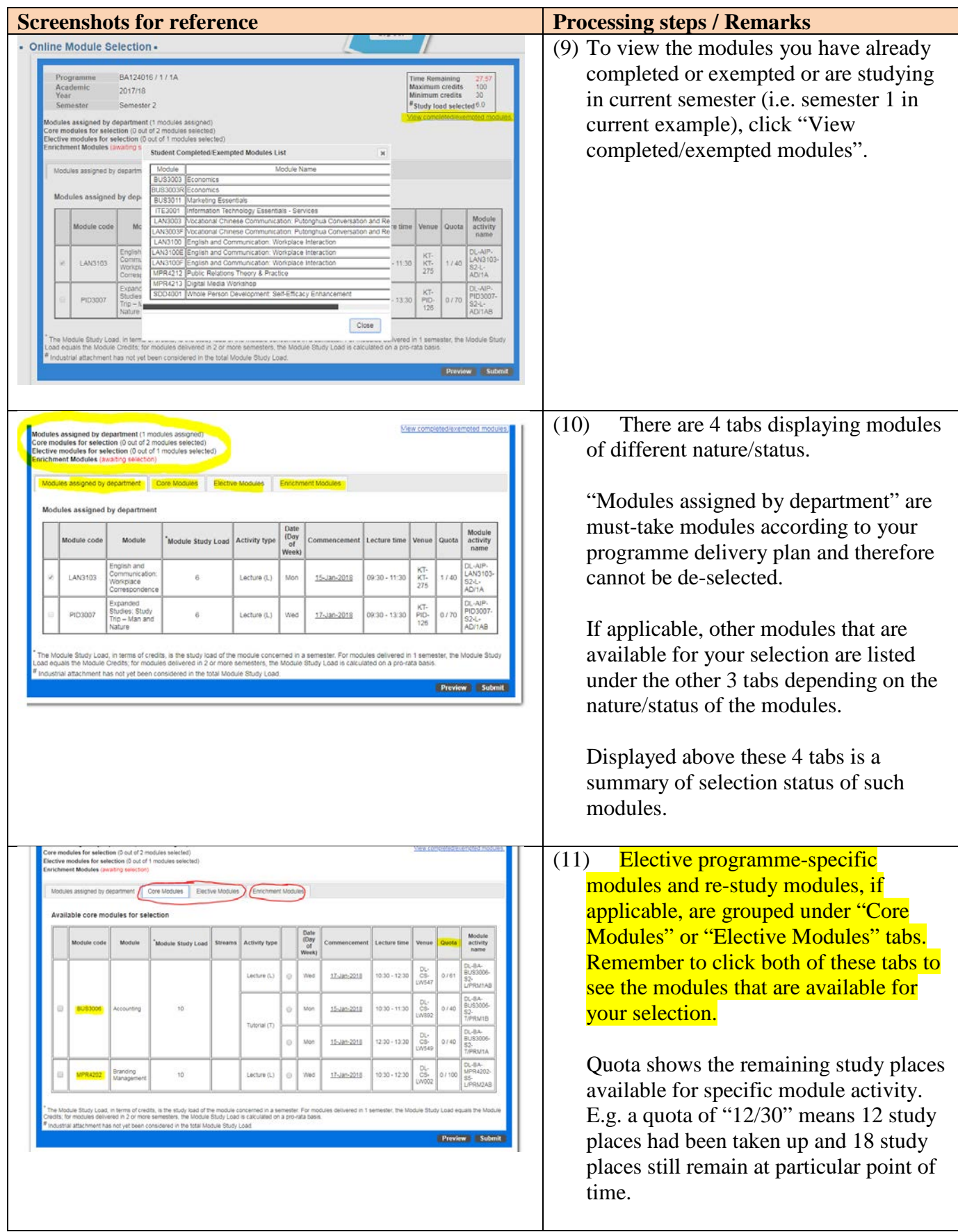

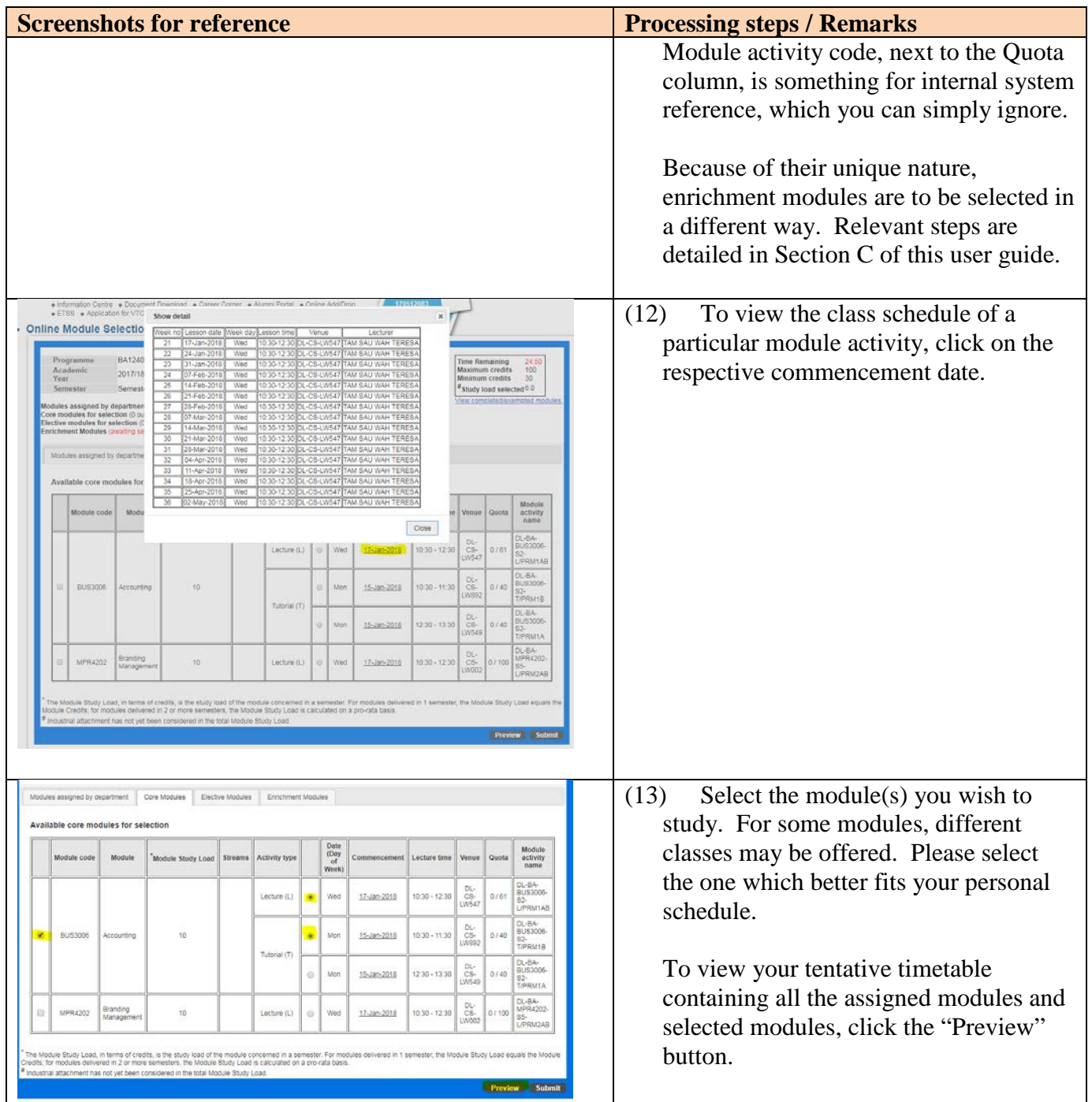

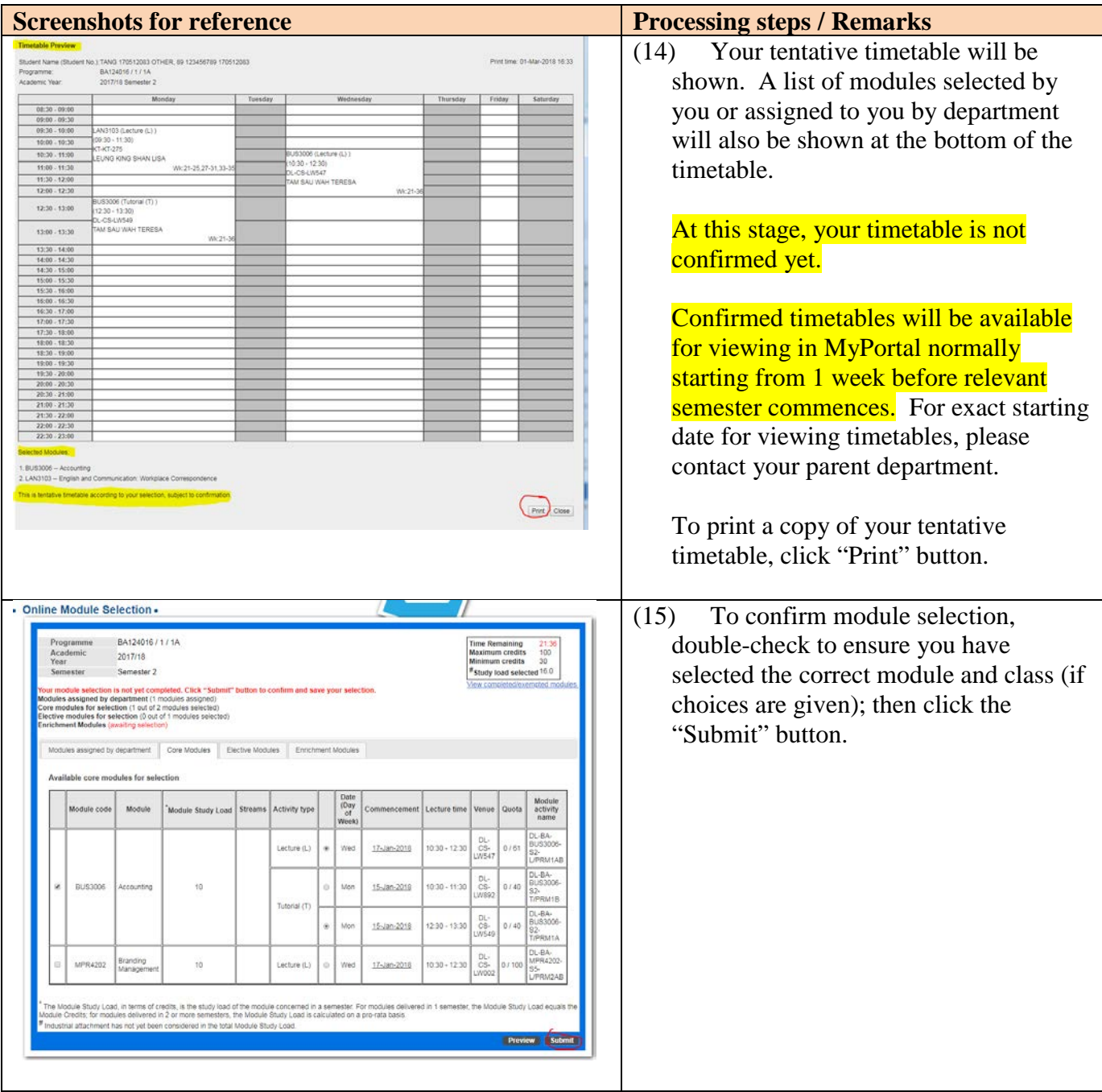

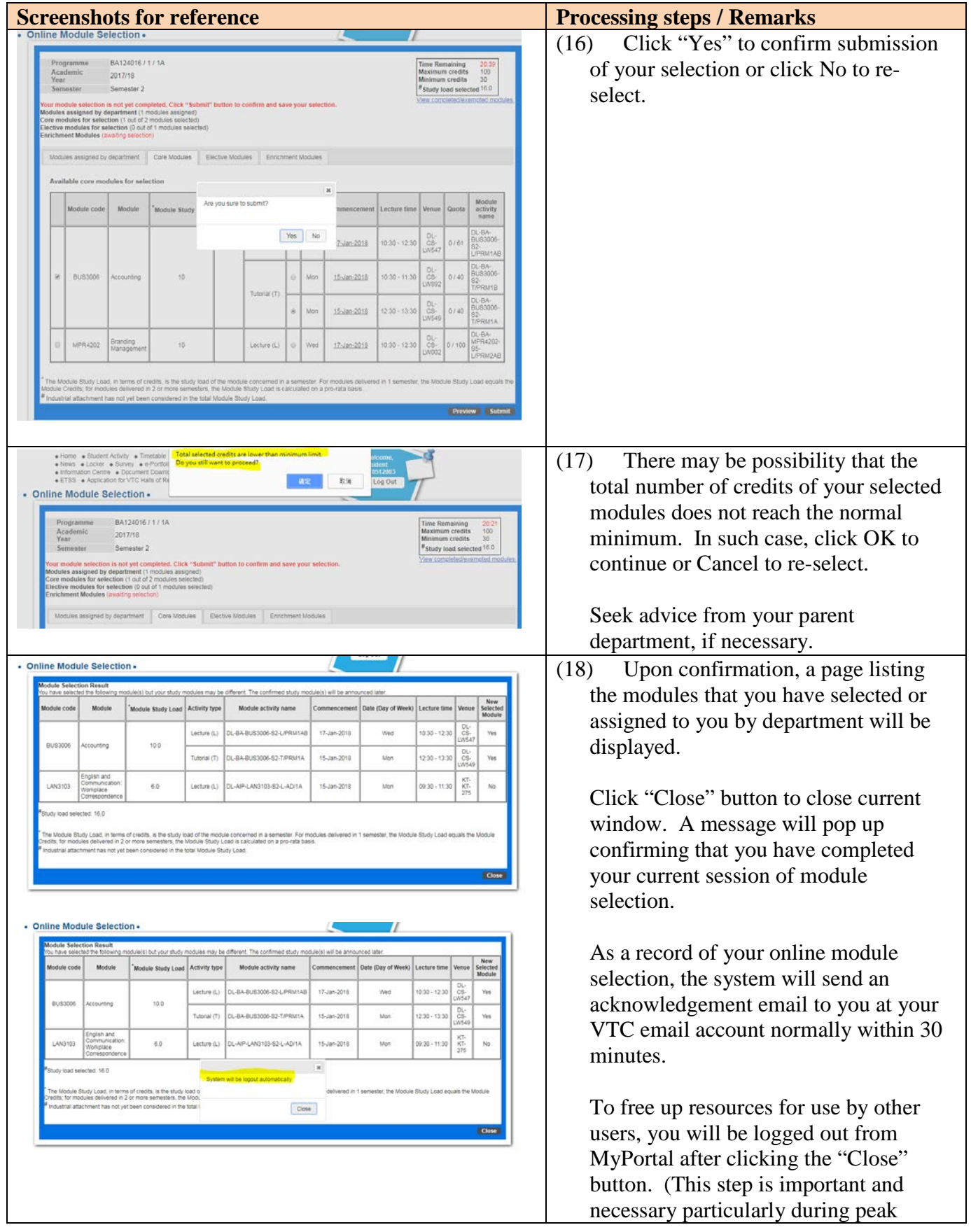

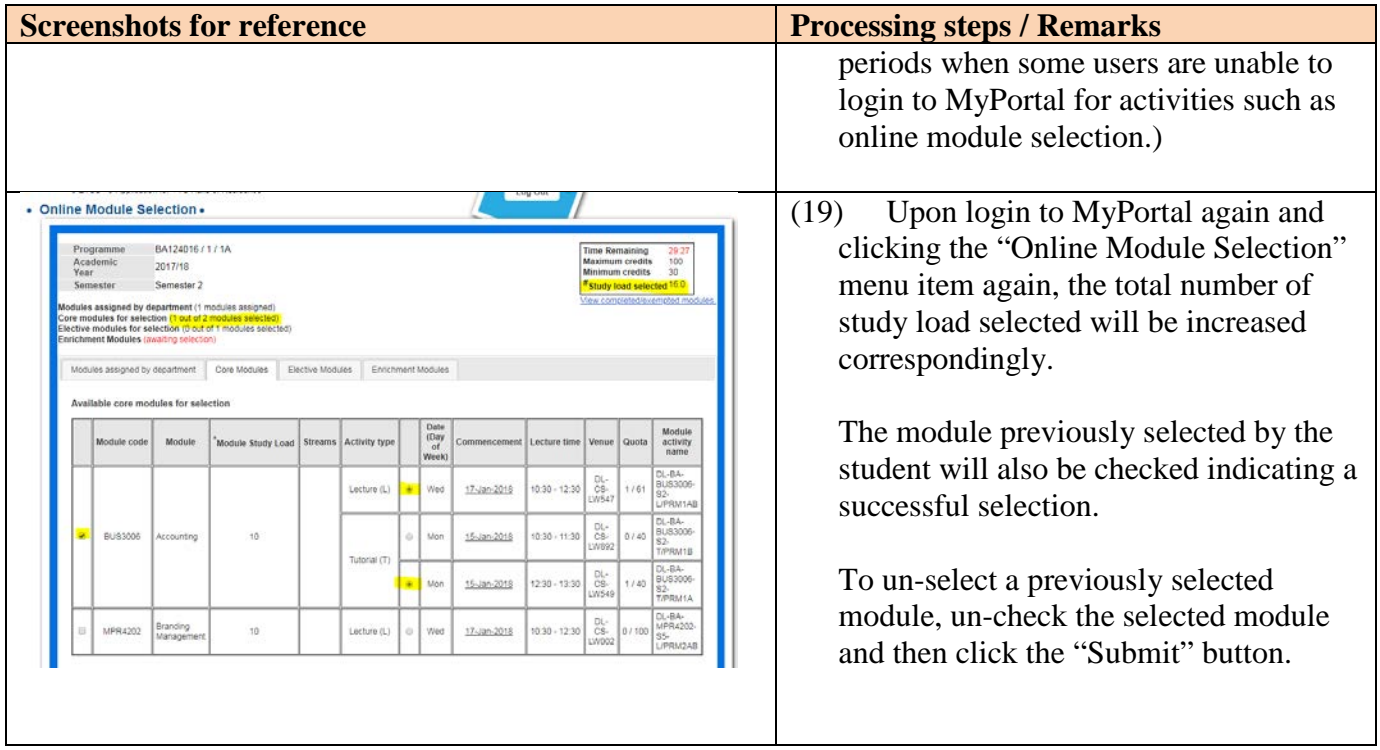

# **Section C:** Selection of Enrichment Modules

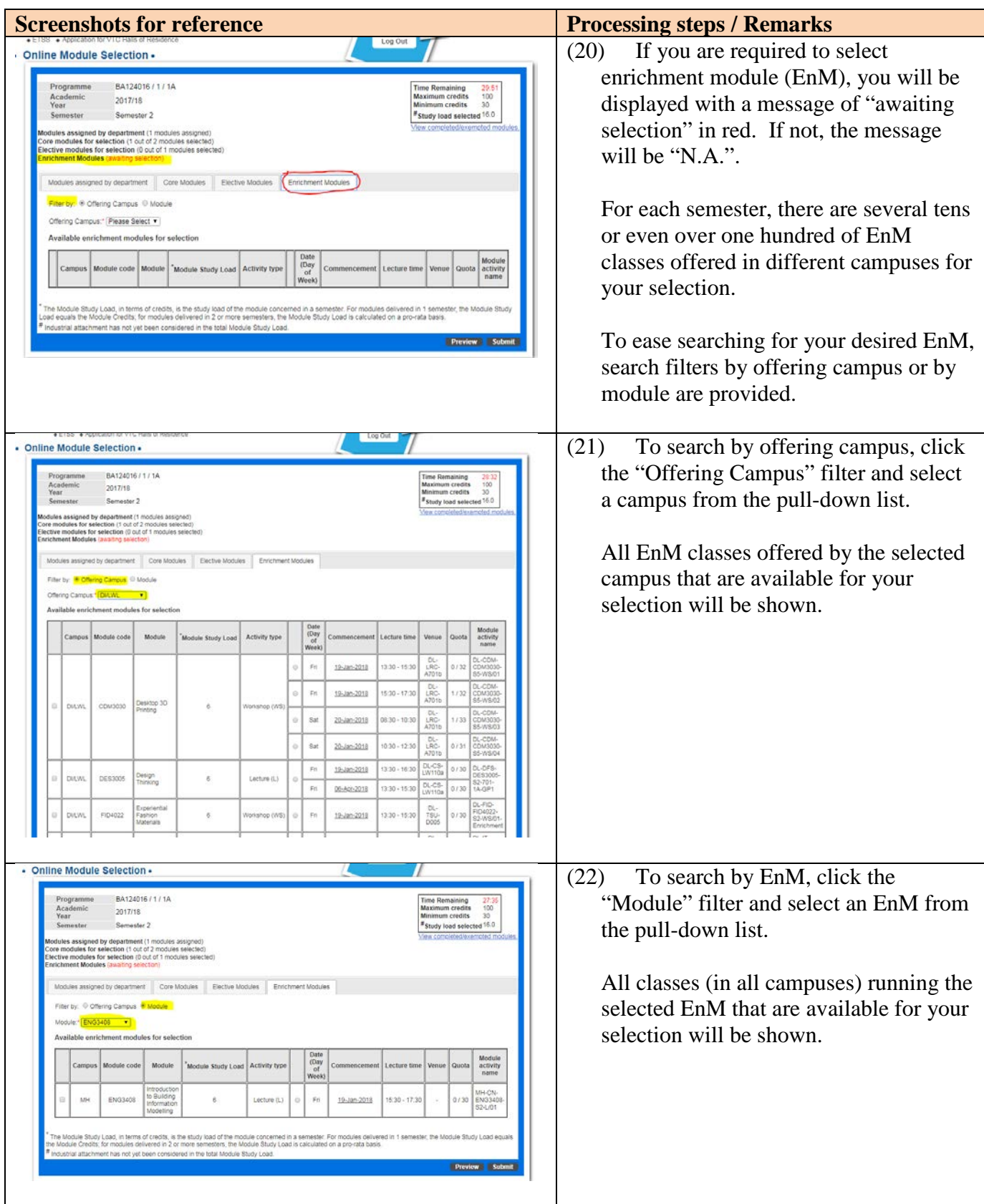

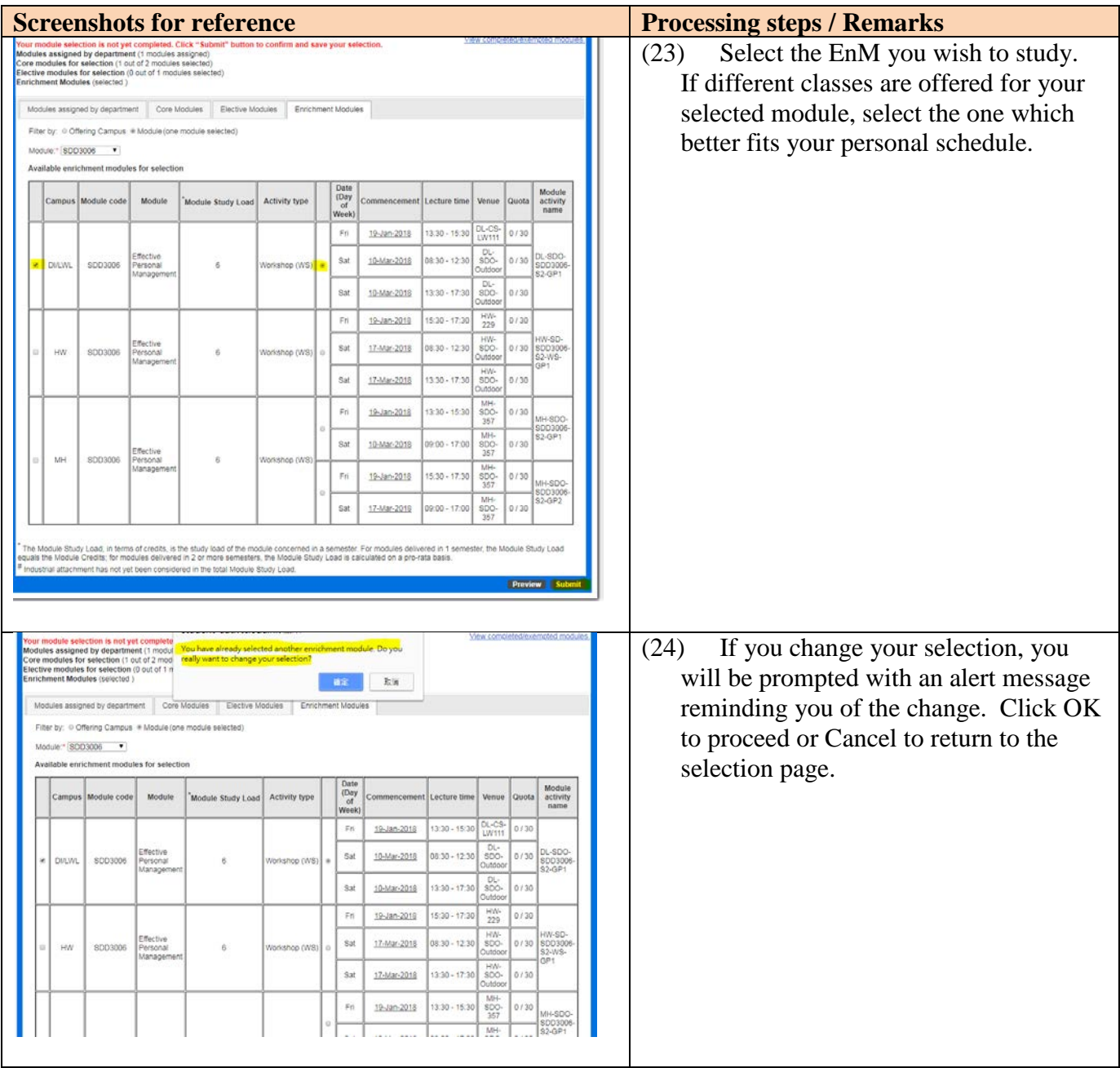

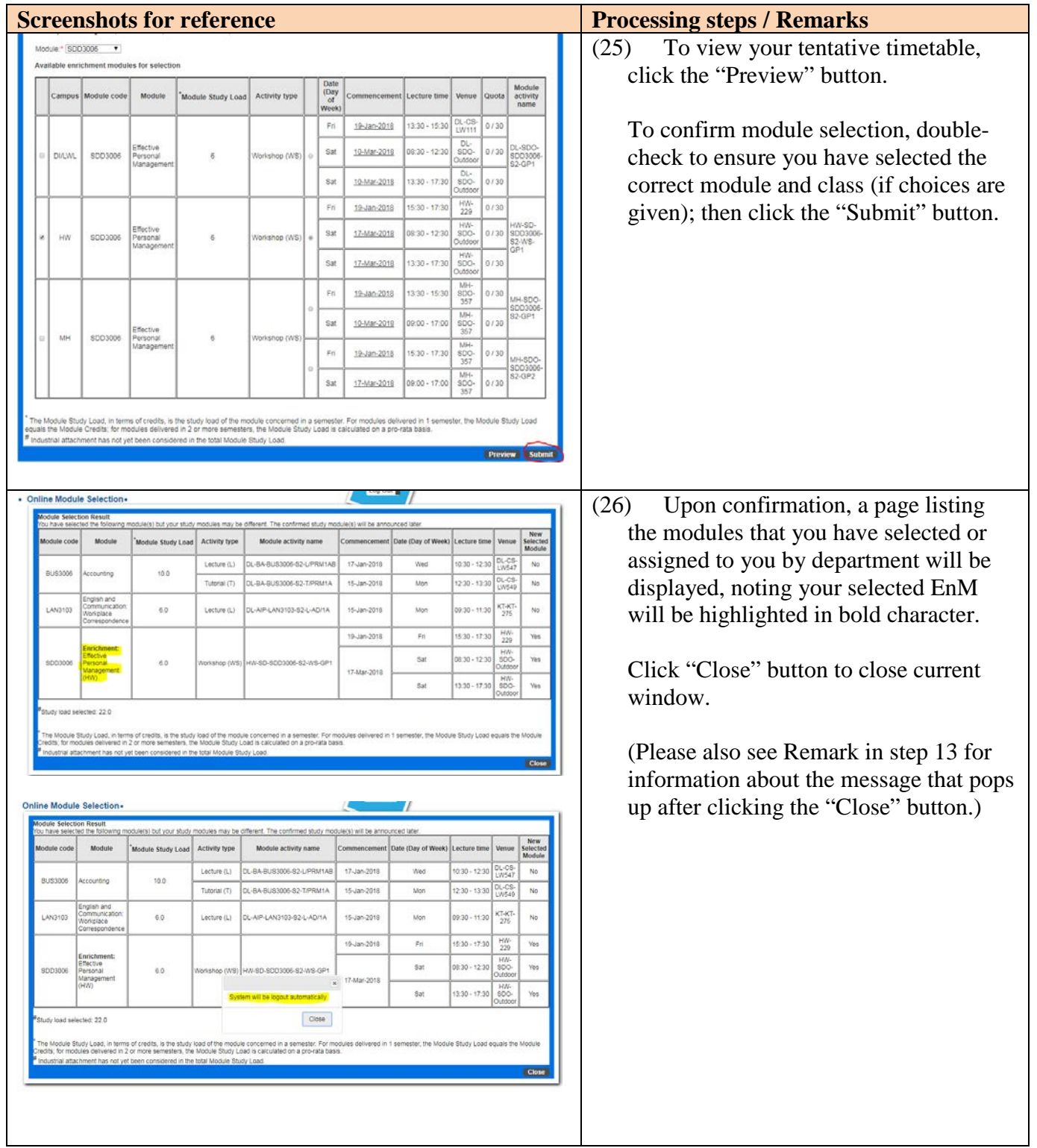

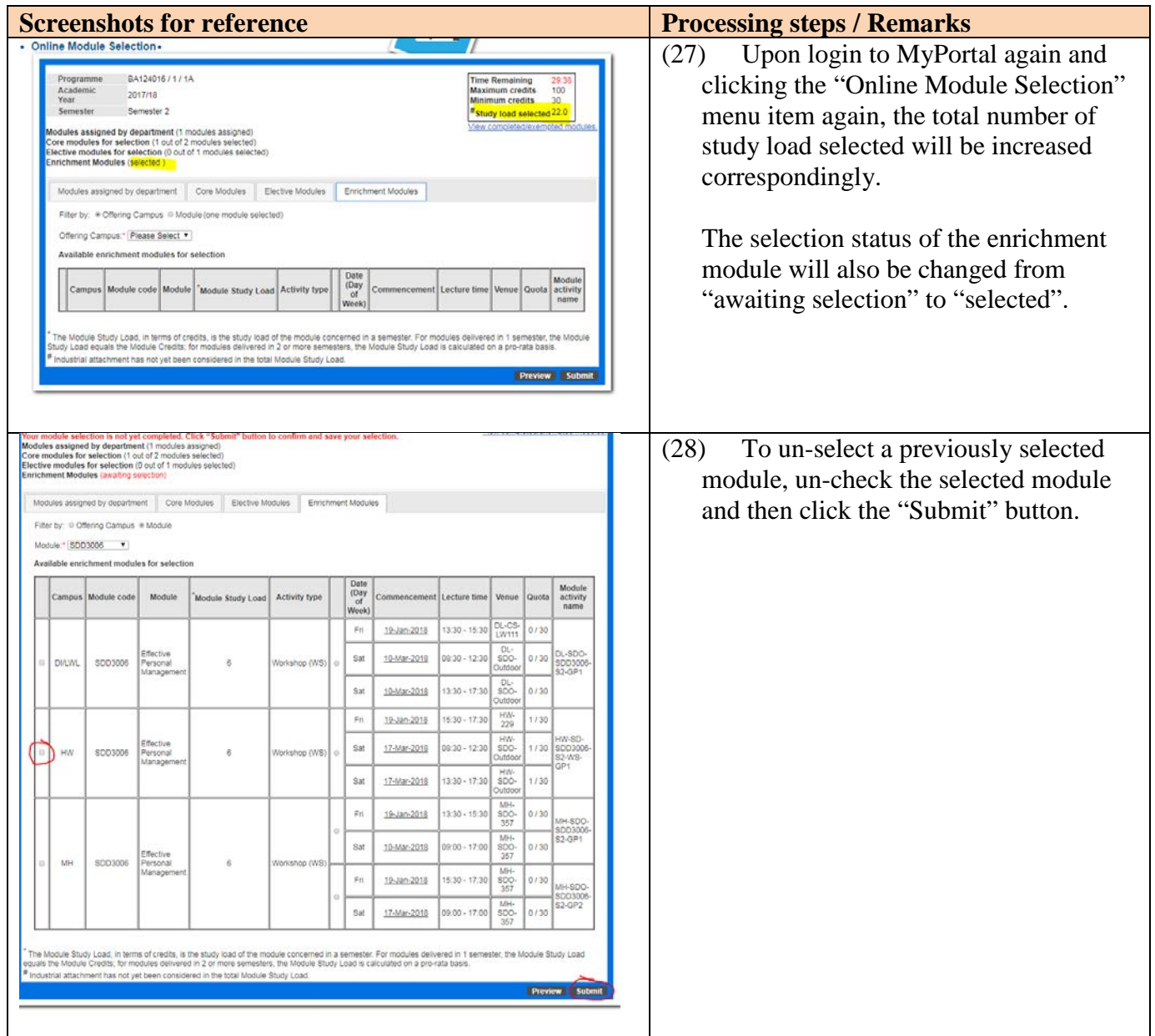

### **Section D: Common Error Messages**

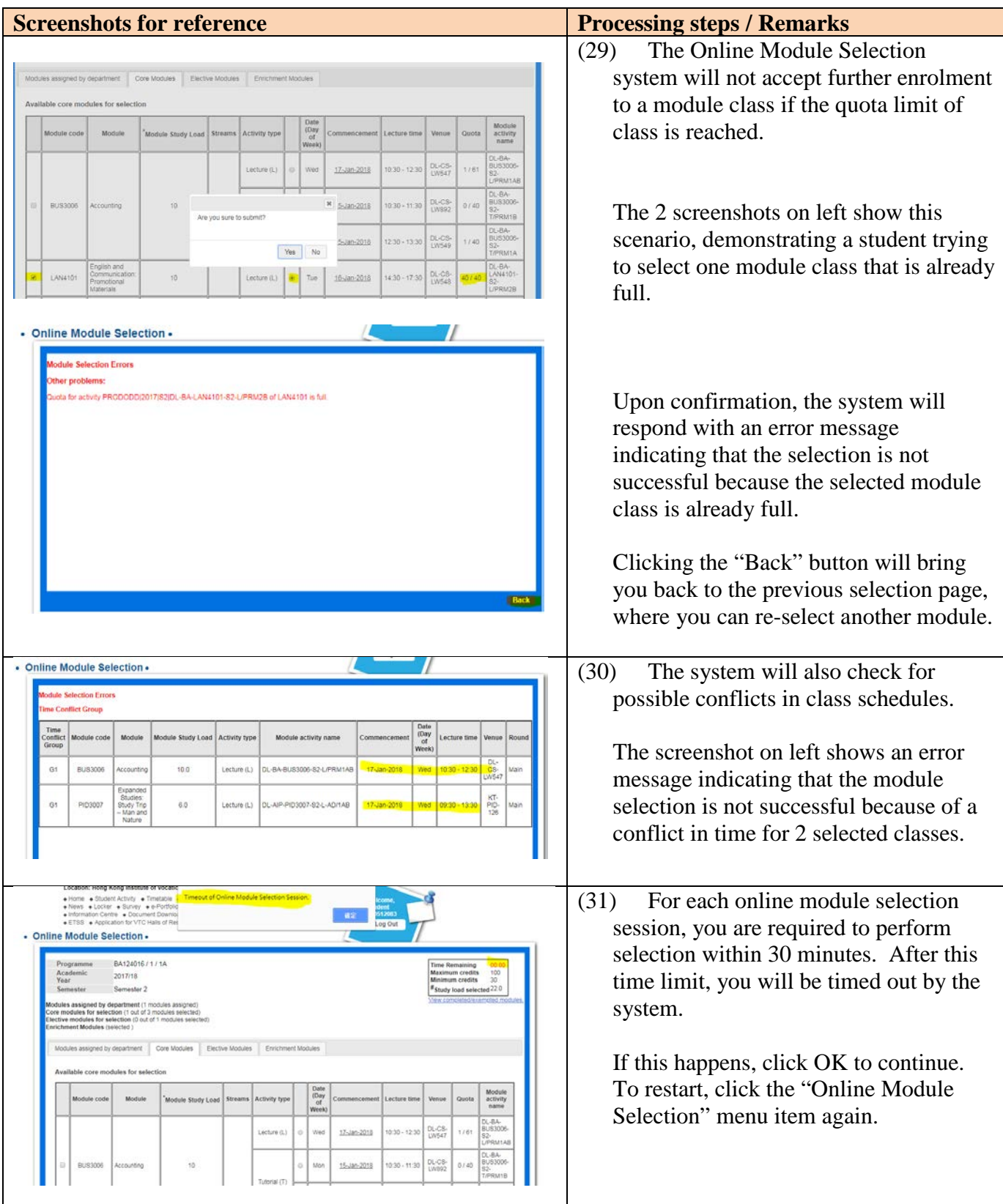

Prepared by VTC Headquarters (Academic Services) and ITSD

27 Feb 2018

Version 2.3